# LANCOM™ Techpaper Active Radio Control

#### **Einleitung**

Der rasante Anstieg eingesetzter WLAN-fähiger Endgeräte beweist: Die Vorteile der flexiblen Gestaltung von drahtlosen Netzwerken erhalten fortlaufend großen Zuspruch - insbesondere in Unternehmen. Je mehr Clients allerdings zuverlässig mit WLAN versorgt werden müssen, desto aufwändiger und komplexer wird die erforderliche WLAN-Infrastruktur. Für einen effizienten, drahtlosen Arbeitsablauf ist ein professionelles WLAN-Management, das sowohl einen leistungsstarken Durchsatz für Clients sowie die Vermeidung von Störquellen gewährleistet, unerlässlich. Netzwerkadministratoren stehen dabei vor diversen Herausforderungen:

- 1 Mehrere WLANs überlappen sich auf einzelnen Kanälen
- 1 WLAN Clients konkurrieren um die verfügbare Bandbreite
- WLAN Clients buchen sich auf zu weit entfernten Access Points ein
- Fremde WLANs stören das eigene Funkfeld
- 1 Weitere nicht-WLAN Störquellen beeinflussen temporär die Leistungsfähigkeit des WLANs – oder bis zum Totalausfall

Mit dem intelligenten WLAN-Optimierungskonzept LANCOM Active Radio Control (ARC) optimieren Sie Ihr Funkfeld und vermeiden proaktiv Störquellen im WLAN. Active Radio Control besteht aus mehreren, sich ideal ergänzenden Funktionen im LANCOM Betriebssystem LCOS, mithilfe dessen Sie die Leistungsfähigkeit Ihres WLANs nachhaltig verbessern.

# LANCOM Active Radio Control

Dieses Techpaper stellt die Funktionen von Active Radio Control vor und gibt kurze Anleitungen, wie Sie Ihr WLAN professionell optimieren.

#### **Volle Kontrolle über das WLAN**

LANCOM Active Radio Control bietet folgende professionelle und praxisorientierte Funktionen, die das WLAN-Funkfeld optimieren:

- Adaptive RF Optimization
- Managed RF Optimization
- **Airtime Fairness**
- Band Steering
- **Client Steering**
- **4** Adaptive Noise Immunity
- **5** Spectral Scan

Alle ARC-Funktionen sind kostenlos im LANCOM Betriebssystem LCOS enthalten und sind einfach über die entsprechenden Management-Systeme zu bedienen.

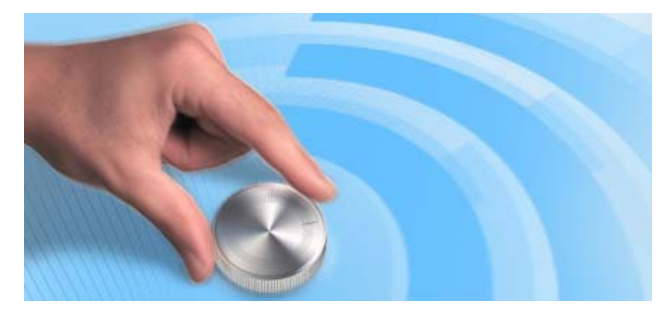

# connecting your business

#### **Adaptive RF Optimization**

Mit der Auswahl des WLAN-Kanals wird der Teil des Frequenzbandes festgelegt, den ein Access Point für seine logischen WLANs verwendet. Um in der Funkreichweite eines anderen Access Points ein WLAN störungsfrei betreiben zu können, sollte jeder Access Point einen separaten Kanal nutzen – anderenfalls müssen sich die WLANs die Bandbreite des Kanals teilen (Shared Medium). Zu diesem Zweck nutzen LANCOM Access Points das Feature Adaptive RF Optimization: Dabei scannt der Access Point permanent das Funkfeld auf Störsignale. Werden bestimmte Schwellwerte im aktuell verwendeten WLAN-Kanal überschritten, wechselt der Access Point automatisch auf einen qualitativ besseren Kanal. Diese intelligente Funktion ermöglicht es dem Access Point, sich auf ein sich veränderndes Funkfeld dynamisch anzupassen, um somit die Robustheit des WLANs zu maximieren.

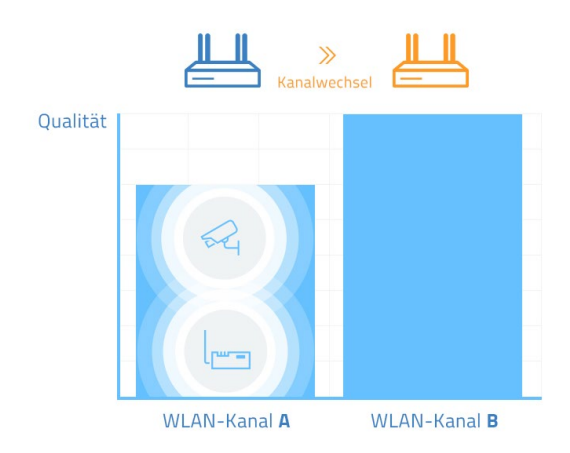

Grafik 1: Adaptive RF Optimization

#### Konfiguration

Adaptive RF Optimization wird über LANconfig aktiviert: Dazu wählen Sie im Bereich Wireless-LAN > Allgemein > Physikalische WLAN-Einstellungen das gewünschte Funkmodul aus und aktivieren im Reiter Adaptive RF Optimization die Funktion.

# **Managed RF Optimization**

Die Kanalwahl kann in Controller-basierten WLAN-Szenarien ebenso manuell durch den Administrator gestartet werden: Mit Managed RF Optimization bieten LANCOM WLAN- Controller ein Verfahren, um die optimalen Kanäle der Access Points automatisch einzustellen. Dabei werden im ersten Schritt die Kanallisten der Access Points gelöscht und für eine Neudefinition durch den WLAN-Controller vorbereitet. Anschließend werden die WLAN-Module ausgeschaltet und sukzessive wieder eingeschaltet. Beim Einschalten suchen die Module dann automatisch einen freien Kanal und optimieren so die Verteilung der Kanäle im Funkfeld. Hierbei erhält das WLAN-Modul mit dem höchsten gemessenen Interferenzen Priorität bei der Auswahl des Kanals. Managed RF Optimization kann gemeinsam für alle von einem WLAN-Controller verwalteten Access Points oder gezielt nur für einzelne Geräte oder Gerätegruppen aktiviert werden.

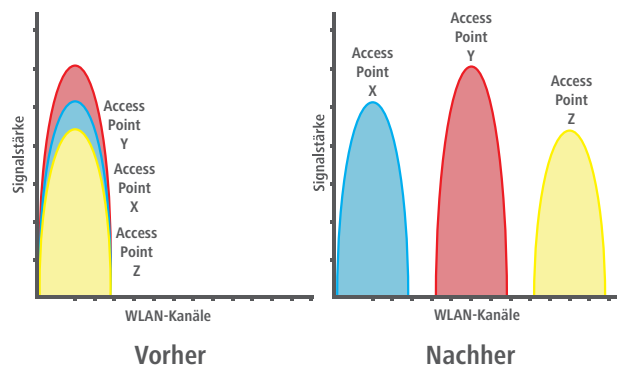

Grafik 2: Managed RF Optimization

## Konfiguration

Managed RF Optimization wird einfach über LANmonitor gestartet: Klicken Sie mit der rechten Maustaste auf die Liste der aktiven Access Points oder auf ein bestimmtes Gerät und wählen Sie danach im Kontextmenü "Starte automatische Funkfeldoptimierung".

## **Airtime Fairness**

Insbesondere in WLAN-Szenarien mit einer hohen Dichte an Endgeräten konkurrieren die Clients um die zur Verfügung stehenden Bandbreite. Dabei wird aktiven Clients seitens des Access Points reihum eine Sendegelegenheit eingeräumt – ohne Berücksichtigung der notwendigen Übertragungszeit. So kommt es, dass langsamere (Legacy) Clients während der Übertragung von Datenpaketen schnellere Clients ausbremsen, obwohl diese in sehr kurzer Zeit ihre Datenübertragung abschließen könnten. Das Feature Airtime Fairness stellt sicher, dass die zur Verfügung stehende Bandbreite effizient ausgenutzt wird. Dazu werden die WLAN-Übertragungszeiten ("Airtime") unter den aktiven Clients fair aufgeteilt. Die Folge: Dadurch dass alle Clients dieselbe Airtime zur Verfügung haben, können schnellere Clients entsprechend mehr Datendurchsatz in derselben Zeit erreichen.

#### **Ohne Airtime Fairness**

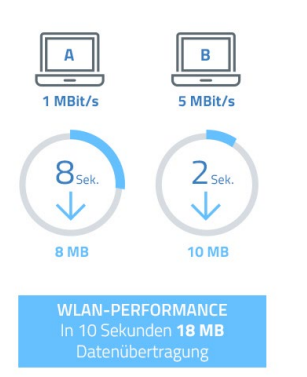

# Mit Airtime Fairness

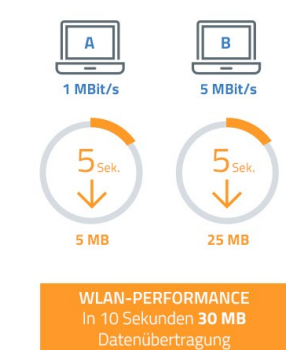

Grafik 3: Airtime Fairness

# Konfiguration

Airtime Fairness ist standardmäßig für alle WLAN-Module aktiviert. In Spezialfällen kann zudem der Modus über LANconfig angepasst werden: Dazu wählen Sie im Bereich Wireless-LAN > Allgemein > Physikalische WLAN-Einstellungen das gewünschte Funkmodul aus und wählen im Reiter Airtime Fairness den gewünschten Modus.

#### **Band Steering**

Aufgrund der größeren Verbreitung von Clients, die 2,4 GHz-WLAN unterstützen, kann ein WLAN, welches auf diesem Frequenzband operiert, sehr schnell durch eine große Anzahl von Clients stark belastet werden. Verstärkt wird dies durch die Clients, die zwar auch 5 GHz unterstützen, die sich aber bevorzugt über 2,4 GHz einbuchen. Dies hat zur Folge, dass die verfügbare Bandbreite in 2,4 GHz von sehr vielen Clients geteilt wird, während in 5 GHz noch ausreichend Kapazität zur Verfügung steht. Um eine gleichmäßigere Belastung des WLANs zu erreichen und somit eine stabilere und schnellere Verbindung für alle Clients zu ermöglichen, ist Band Steering eine effiziente Lösung. Voraussetzung ist hierbei der Einsatz von Dual Radio Access Points, also Access Points mit zwei Funkmodulen. Diese müssen sowohl in 2,4 GHz als auch in 5 GHz eine identische SSID ausstrahlen. Bei der Kontaktaufnahme eines Clients prüft der Access Point anhand seiner internen Daten, ob der entsprechende Client bereits im 5 GHz-Frequenzbereich gesehen wurde. Ist dies der Fall, wird der Access Point diesem Client in 2,4 GHz keine Antwort mehr auf ein Probe Request senden und diese ausschließlich in 5 GHz beantworten. Somit wird ein Client effektiv auf das 5 GHz-Frequenzband geleitet.

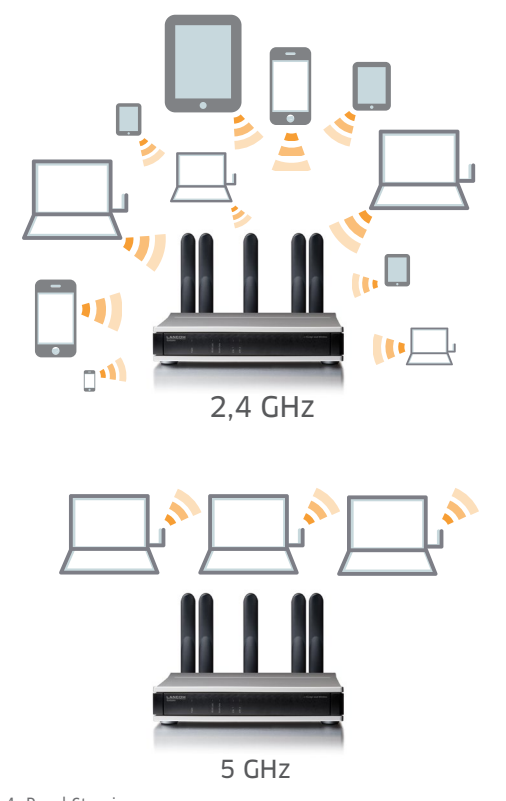

Grafik 4: Band Steering

# Konfiguration

Die Konfiguration von Band Steering erfolgt für einen LANCOM Access Point oder einen WLAN-Controller komfortabel in LANconfig. Die notwendigen Einstellungen sind unter Wireless-LAN > Band Steering finden. Hier muss lediglich Band Steering eingeschaltet und das bevorzugte Frequenzband ausgewählt werden, dabei ist sicherzustellen, dass die gleiche SSID auf 2,4 GHz und 5 GHz konfiguriert ist.

# **Client Steering**

Dank einer aktiven Steuerung von WLAN Clients auf den für sie sinnvollsten Access Points wird die Leistungsfähigkeit des WLANs in Controller-basierten Netzwerken deutlich gesteigert. Insbesondere in WLAN-Szenarien mit einer hohen Anzahl an Endgeräten ist Client Steering ideal für eine optimale Lastverteilung. Abhängig von vordefinierten Szenarien oder individuell festgelegten Parametern, wie Signalstärke, Frequenzband oder Anzahl der eingebuchten Clients, werden die Endgeräte auf dem für sie besten Access Point eingebucht und schöpfen so das volle Bandbreitenpotenzial aus. Alles passiert vollautomatisch, ohne dass Einstellungen an den Clients vorgenommen werden müssen.

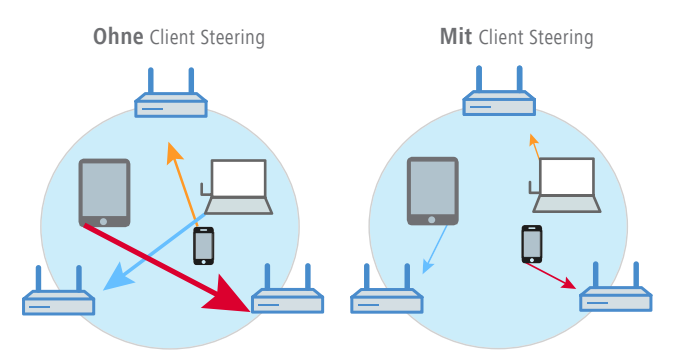

Grafik 5: Client Steering – basierend auf der Signalstärke

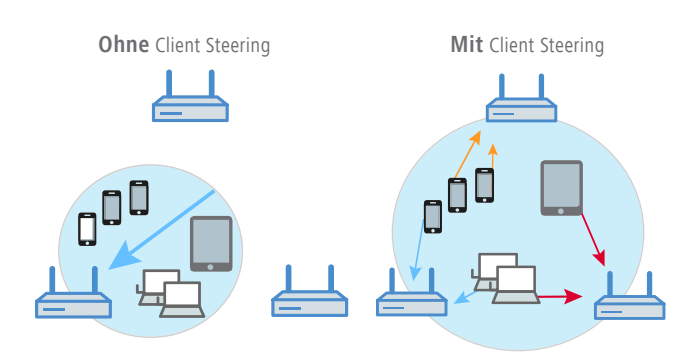

Grafik 6: Client Steering – basierend auf der Anzahl eingebuchter Clients

#### Konfiguration

Client Steering wird vom WLAN-Controller aus verwaltet. Es ist per Default aktiviert. Werden genauere Justierungen für einzelne Access Points benötigt, können diese in neuen oder bestehenden Client Steering-Profilen (WLAN-Controller > AP-Konfiguration > Client Steering) angepasst und zugewiesen werden.

#### **Adaptive Noise Immunity**

WLANs operieren häufig in schwierigen Umgebungen mit vielen unterschiedlichen Störsignalen, die die Leistungsfähigkeit des eigenen WLANs stark beeinflussen können. Potenzielle Störquellen sind dabei weitere WLAN-Signale von fremden Access Points, oder aber auch andere Funksignale wie Bluetooth-Geräte, Funkkameras und Mikrowellen, die erheblichen Einfluss auf das WLAN haben können. Mit aktivierter Adaptive Noise Immunity blendet ein Access Point diese Störsignale im Funkfeld aus und fokussiert sich ausschließlich auf WLAN Clients mit ausreichender Signalstärke. Dies wird erreicht, indem das WLAN-Modul permanent Messwerte über Interferenzen im Funkfeld liefert. Wird ein definierter Schwellwert überschritten, wird die Empfangsempfindlichkeit des WLAN-Moduls von LCOS entsprechend reduziert. Dadurch erhöht sich die Wahrscheinlichkeit, dass das WLAN-Modul Störungen bei der Suche nach einem freien Sendeslot, im Rahmen des "Carrier Sense Multiple Access / Collision Avoidance"-Verfahrens, ignorieren darf. Diese adaptive Veränderung der Empfangsempfindlichkeit durch die konstante Prüfung des Funkfelds ermöglicht so den optimalen Betrieb des WLAN-Moduls.

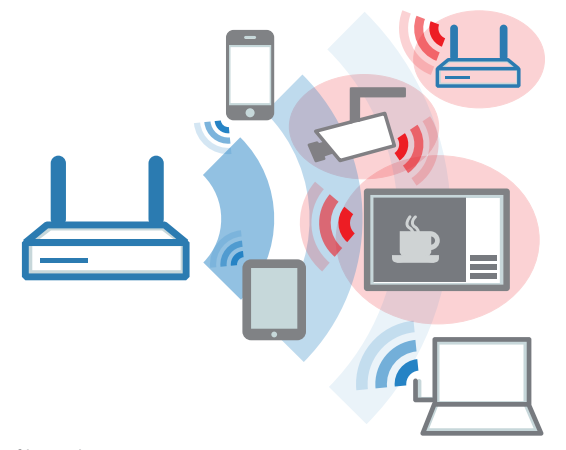

Grafik 7: Adaptive Noise Immunity

#### Konfiguration

Mit nur einem Klick aktivieren oder deaktivieren Sie Adaptive Noise Immunity in LANconfig unter Wireless-LAN > Allgemein > Interfaces > Physikalische WLAN-Einstellungen. Im Default ist Adaptive Noise Immunity für sowohl das 2,4 GHz- als auch das 5 GHz-Frequenzband eingeschaltet.

# **Spectral Scan**

Trotz aktivierter Adaptive Noise Immunity kann die Leistungsfähigkeit des WLANs, insbesondere im 2,4 GHz-Frequenzband, durch weitere Störquellen beeinträchtigt werden. Dies können z. B. Mikrowellenherde, kabellose Telefone, Bluetooth-Geräte oder Video-Transmitter sein, die ebenfalls Signale über 2,4 GHz aussenden. Solche Störungen können zum Verlust von Datenpaketen oder zum Abbruch von Verbindungen führen. Ist die Überlagerung zu stark, kann es sogar zum vollständigen Ausfall des WLANs kommen. Spectral Scan ermöglicht eine professionelle Funkfeldanalyse auf Störquellen. Dabei wird die Auslastung einzelner Kanäle grafisch dargestellt und historisch nachvollziehbar gemacht. Somit lässt sich beispielsweise feststellen, dass ein bestimmter Kanal im 2,4 GHz-Frequenzband in einem bestimmten Zeitraum stark ausgelastet ist. Daraus lässt sich schließen, dass eine Störquelle während dieses Zeitraums in Betrieb war, beispielsweise in der Mittagszeit eine Mikrowelle oder eine Spielekonsole. Mit diesen Informationen kann der Administrator Gegenmaßnahmen einleiten und den genutzten Kanal wechseln bzw. die Störquelle entfernen. Dieses aktive Eingreifen des Administrators hat gegenüber einem vollautomatischen, programmgesteuerten Kanalwechsel den Vorteil, dass auf diese Weise keine unerwünschten Konfigurationsänderungen auftreten, beispielsweise durch einen Kanalwechsel auf einen bereits stark belasteten Kanal. Ein weiterer Vorteil ist die Möglichkeit, Spectral Scan über WEBconfig zu nutzen, ideal für eine Remote-Bedienung ohne Techniker vor Ort.

**Spectral Scan** LANCOM WLAN-2 - 2.4 GH Current Maximum Average History 50 ℃ Last channel Frequency  $(0.6)$ 18.67

Grafik 8: Spectral Scan

#### Konfiguration

Sie starten Spectral Scan über LANmonitor. Klicken Sie dazu das entsprechende Gerät in der Liste mit der rechten Maustaste an und wählen Sie im Kontextdialog den Punkt "Spectral Scan anzeigen". Hier wählen Sie das zu untersuchende WLAN-Modul und das entsprechende Frequenzband sowie u. U. die gewünschten Unterbänder aus. Mit einem Klick auf "Start" aktivieren Sie Spectral Scan. Während des Analysevorgangs überträgt das scannende WLAN-Modul keine Daten und sendet keine SSID.

# **Ausblick**

Professionelle WLAN-Optimierung muss weder kompliziert, noch teuer sein. Alle Features von LANCOM Active Radio Control sind im LANCOM Betriebssystem LCOS enthalten und sind einfach und effizient über die entsprechenden Management-Tools zu bedienen. Damit sind sie kostenlos und unterliegen regelmäßigen Updates.

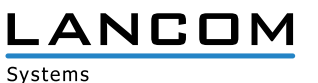